**Computational thinking for digital technologies: Exemplar 3**

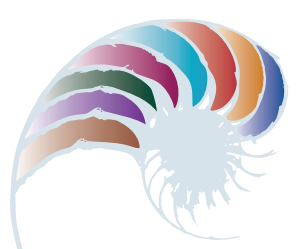

**PROGRESS OUTCOME 2**

# Getting to the hive

## **Annotation**

Harry responds to the task by breaking down the problem into a series of steps and creating an algorithm (a set of instructions). He then puts these instructions into a programming environment. In doing this, he shows he can:

- decompose a task into a set of instructions
- create a program that includes sequence and outputs
- test his program and use a simple debugging strategy to find and fix his mistakes.

# **Background**

The class is studying bees as part of a school-wide science inquiry about insects. They have been investigating the way in which bees collect pollen from different plants and take it back to their hive.

## **Task**

The students each get a grid showing a bee, flowers and a hive. Their task is to create a set of instructions for the bee to follow in order to collect pollen from each flower and take it to the hive. As a group, they compile a list of "direction" words that they can refer to. They decide to use "up", "down", "left" and "right".

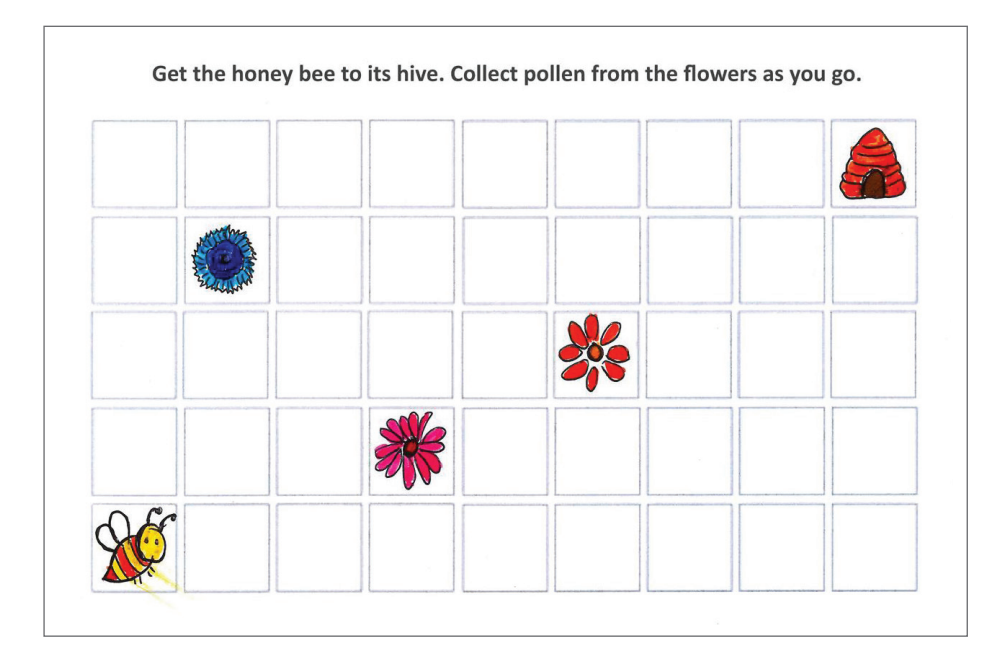

Mr Cusack puts a template of the grid into an introductory programming environment (in this case, ScratchJr). He asks the students to put in their step-by-step instructions (algorithms) and then test them to ensure that the sequence is correct.

As well as asking the students to put in the sequence, Mr Cusack suggests they make their programs more interesting for the user.

The task builds on the work the students have been doing to develop their skills in giving and following oral and written instructions (literacy) and in creating simple maps to show position and direction (geometry strand in mathematics). (See Exemplar 1.)

L.go a steps up 2.go I step right and you leach 3.0nce gour at the flower go<br>foro steps right 4.go down 2 Steps to a flower 5.go 2 Steps right and lap then<br>goa reach a flower  $6.903$  Steps right 7.90 2 Steps ap

#### **Student response**

Although he writes his instructions correctly, Harry incorrectly uses "left" instead of "right" at the second step when he puts it into ScratchJr. After Harry fixes this error, his program looks like this.

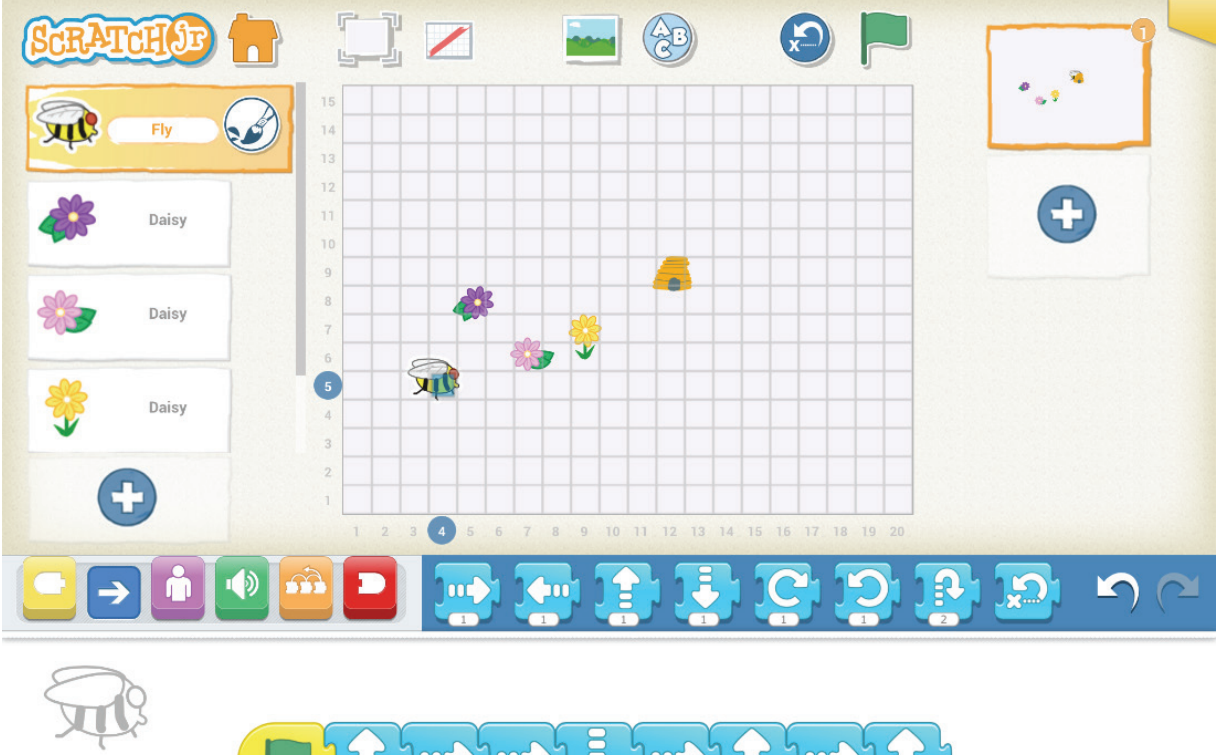

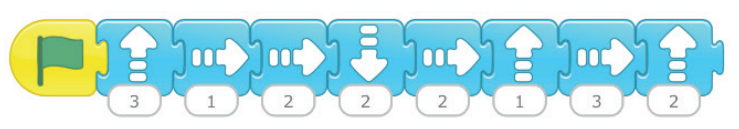

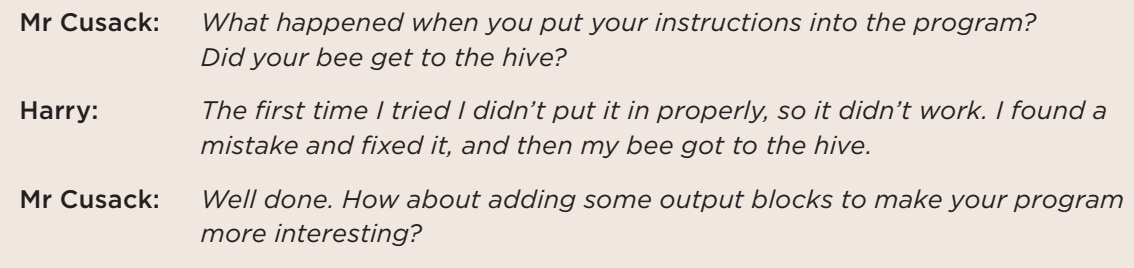

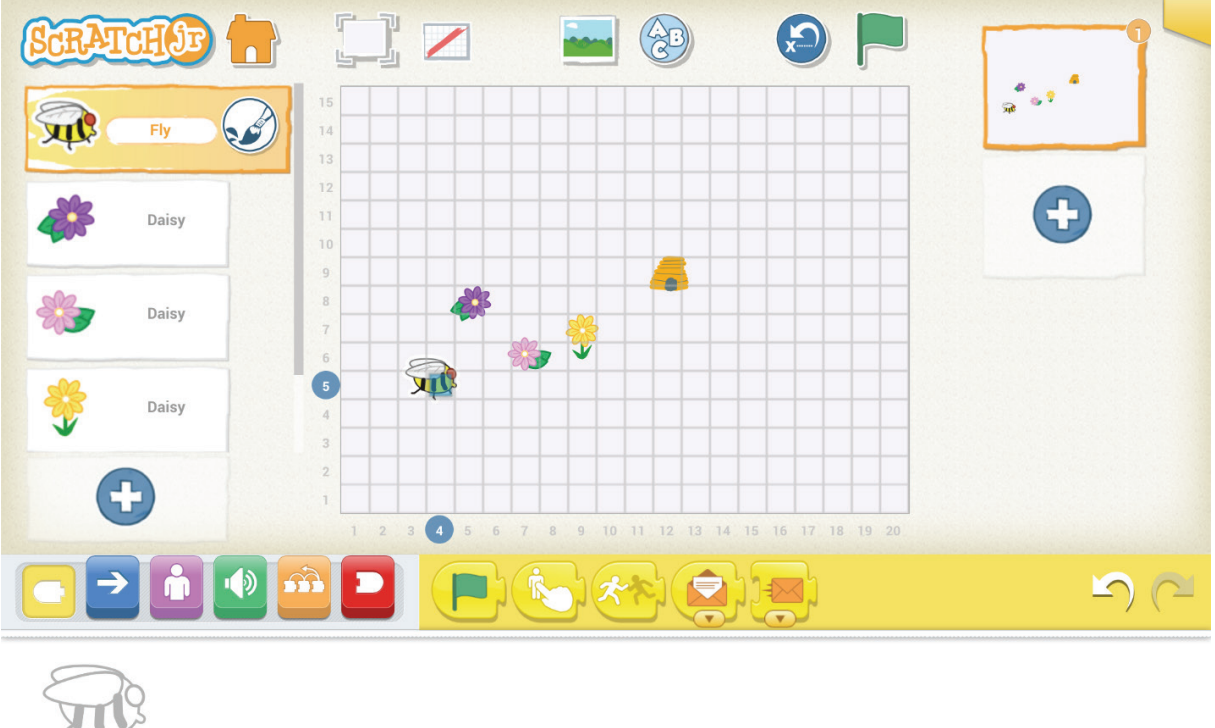

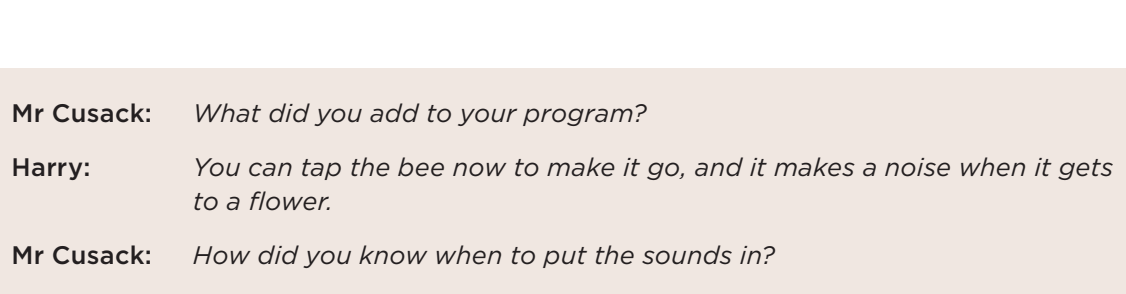

 $\left( \mathbf{y}\right)$ 

Harry: *I counted how many squares to a flower so it had to go there.*

D)

**OOC** 

Downloaded from http://technology.tki.org.nz Scratch is developed by the Lifelong Kindergarten Group at the MIT Media Lab (http://scratch.mit.edu). Copyright © Ministry of Education 2017, except for Scratch images The program used in this exemplar is not officially endorsed by the Ministry of Education. ISBN: 978-1-77669-197-5

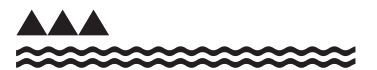

MINISTRY OF EDUCATION TE TĀHUHU O TE MĀTAURANGA